CA92276-5099

# **PRIMERGY RX300**

このたびは、弊社の PRIMERGY RX300 をお買い求めいただきまして、誠にありがとうございます。本サーバをご使 用になる上で以下の留意事項がございますので、本書をよくお読みの上ご使用願います。

> 平成 16 年 6 月 富士通株式会社

### 1. RemoteControlService ご使用時の留意事項

PRIMERGY RX300 において、遠隔からの電源制御を行うための方法として、管理端末に RemoteControlService(以下、RCS) をインストールして電源制御を行う方法があります。

管理端末より RCS で RX300 にリモート接続する場合は、RX300 の BIOS セットアップユーティリティで正しく接続設定を行う必 要があります。設定が正しくない場合はリモート接続することができませんので、以下の手順にしたがって設定を行ってくださ い。

BIOS 設定方法の詳細については、本サーバに添付の『PRIMERGY ドキュメント&ツール CD』内の『PRIMERGY RX300 ユー ザーズガイド』 9 章「9.2 BIOS セットアップユーティリティ」を参照ください。また RCS の詳細については、同 CD-ROM 内の 『ServerView ユーザーズガイド』を参照ください。

1. 管理端末の RCS の版数を確認します。 管理端末で RCS を起動して、メニューから[ヘルプ]-[RemoteControlService/LAN について]を選択します。 以下の画面が表示されますので、下線部のところで RCS の版数を確認します。

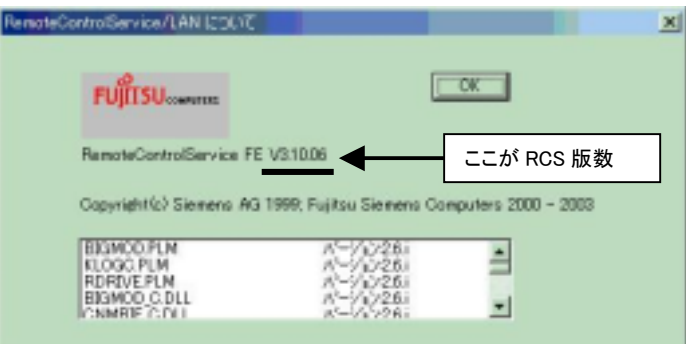

- 2. RX300 の BIOS セットアップユーティリティを起動します。[Advanced]メニューから[[IPMI]-[LAN Settings]サブメニューを 選択します。
- 3. 手順 1. で確認した RCS の版数に応じて、[Chassis Control Access]の設定項目を下表にしたがって設定します。

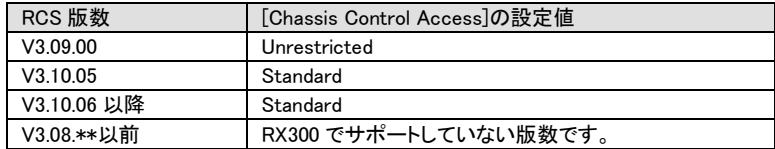

4. RCS の版数が V3.10.06 以降の場合は、管理端末の RCS で接続タイプの設定を「RX300 (BMC Fw 2.x)」にしてください。 RCS の設定方法の詳細については、『ServerView ユーザーズガイド』および RCS に関するヒント(Fujitsu Remote-ContorolService hints)を参照してください。

### 2. UPS 用 RS-232C 拡張ボードご使用時の留意事項

UPS 用 RS-232C 拡張ボード※ (型名:GP5-UPC01)を PRIMERGY RX300 に接続する場合は、必ずシリアルポート 2 に接続し てください。シリアルポート 1 に接続した場合は、スケジュール運転等によりサーバの電源を切断するときに、OS シャットダウ ン後サーバが再起動する場合があります。

※ 1 台の UPS(高性能無停電電源装置)を複数のサーバに接続するための拡張ボード

#### 3. IPMI ネットワーク設定を行う際の留意事項

PRIMERGY RX300において、Server Management Tools またはBIOSセットアップユーティリティを使用して、以下に示すIPMI ネットワーク設定を変更したとき、正しく設定が反映されない場合があります。その場合は、設定を保存して Server Management Tools または BIOS セットアップユーティリティを終了したあと、一度サーバ本体の電源を切断して AC ケーブル を抜き、再度 AC ケーブル接続・電源投入を行ってください。設定が正しく反映されます。

Server Management Tools の IPMI ネットワーク設定:

- [Channel Configuration]-[#2 802.3\_LAN]サブメニュー内
	- BMC NIC IP Address
	- SubnetMask IP Address
	- Default Gateway IP Address
	- MAC Address

BIOS セットアップユーティリティの IPMI ネットワーク設定:

- [Advanced]-[[IPMI]-[LAN Settings]サブメニュー内
	- Local IP Address
	- Subnet mask
	- Gateway address

### 4. 添付ドキュメントの訂正事項について

本サーバに添付の『PRIMERGY ドキュメント&ツール CD』内の『PRIMERGY RX300 ユーザーズガイド』『PRIMERGY RX300 環 境設定シート』、およびカスタムメイドサービスご利用時に添付される『内蔵光磁気ディスクユニット 取扱説明書』『内蔵光磁 気ディスクユニット取扱説明書への追記/訂正事項』『内蔵 DDS4 ユニット(ドライブケージ付) 取扱説明書』に訂正事項がご ざいましたので、下記のとおり訂正させていただきます。

#### **PRIMERGY RX300**

- 8 章 「8.6.4 拡張カード増設/取り外し時の留意事項」(p. 331)において、以下を訂正致します。
- (訂正前) LAN カード(PG-1861)
- (訂正後) LAN カード(PG-1861/PG-1862)
- 9章「9.2.3 Advanced メニュー」において、以下を訂正・追記致します。

● PCI SLOTS Configuration サブメニュー(p. 337)

#### (訂正前) 注意事項:

 リモートサービスボード(PG-RSB101)を搭載する場合は、「PCI slot 5 Configuration Option ROM Scan」の設定を 「Disabled」にしてください。

#### (訂正後) 注意事項:

 リモートサービスボード(PG-RSB101)または RS-232C カード(GP5-162)を PCI スロット 5 に搭載する場合は、 「PCI slot 5 Configuration Option ROM Scan」の設定を「Disabled」にしてください。

LAN Settings サブメニュー(p. 344~345)

(追記) 以下の設定項目を追記致します。

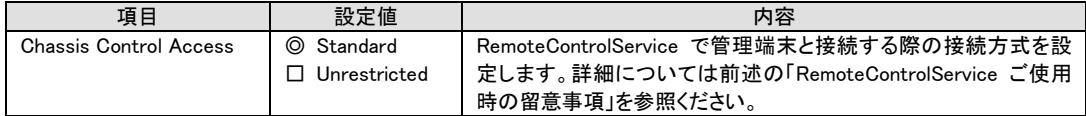

## A A.1 (p. 411 412)

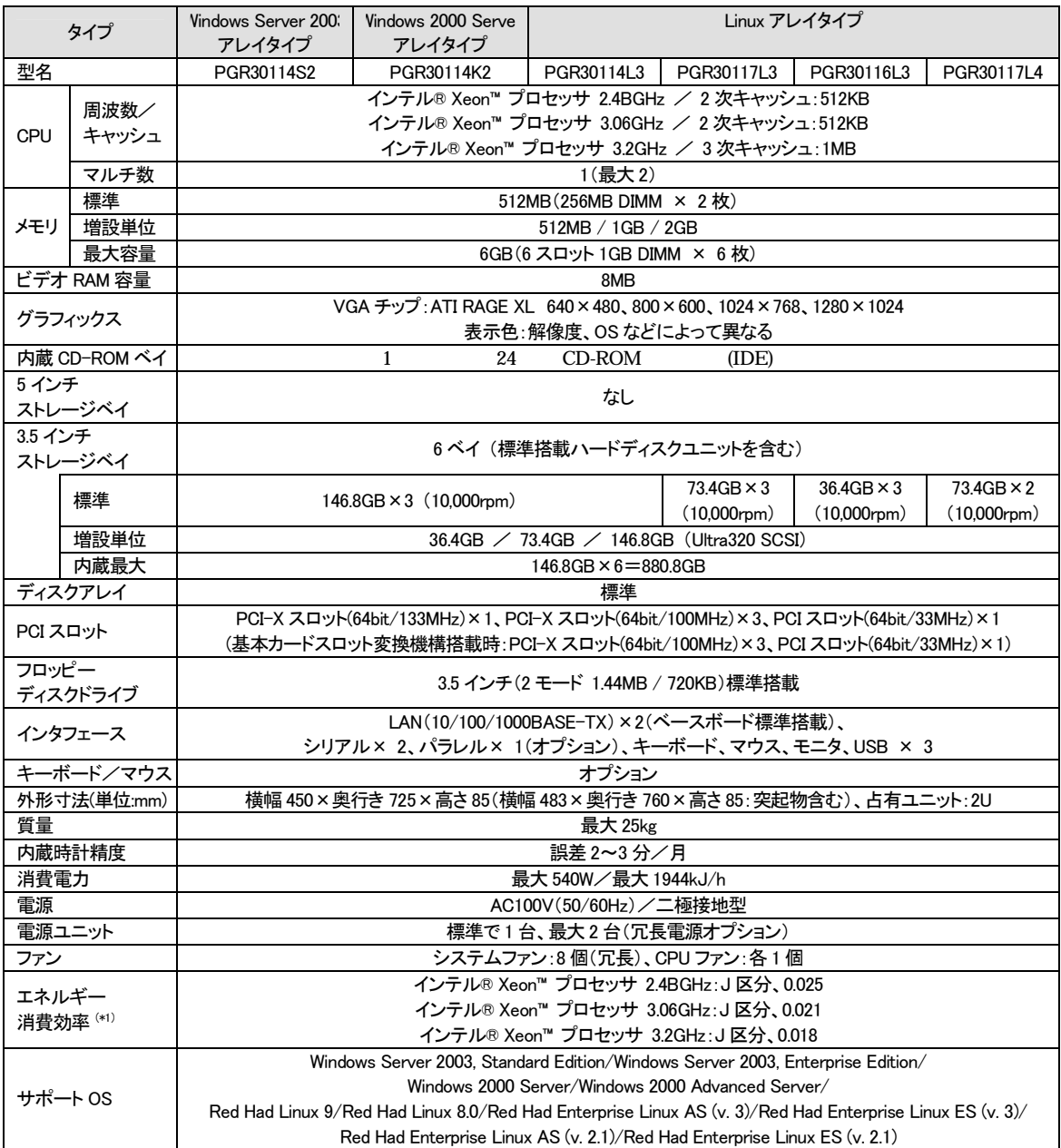

\*1) エネルギー消費効率とは、省エネ法で定める測定方法により、測定した消費電力を省エネ法で定める複合理論性能で除し たものです。

本サーバの仕様は、改善のため予告なしに変更することがあります。あらかじめ、ご了承ください。

**PRIMERGY RX300** 

「A コンフィグレーションシート」の p. 7 [Power On/Off]サブメニュー内において、以下を訂正致します。

(  $\blacksquare$  ) LAN Wakeup Mode Monitor Off On (  $\blacksquare$  ) LAN Wakeup Mode Monitor Off On

「A コンフィグレーションシート」の p. 7 [IPMI]-[LAN Settings]サブメニュー内において、以下を追記致します。

( ) Chassis Control Access Standard Unrestricted

「梱包物を確認してください」において、以下を追記致します。

■内蔵光磁気ディスクユニット 内蔵光磁気ディスクユニットィスクユニット ィスクユニット 取扱説明書 および

内蔵光磁気ディスクユニット取扱説明書への追記/訂正事項

カスタムメイドサービスにて本装置を購入された場合、「手動イジェクト治具」を添付しておりません。 ディスクが取り出せない場合には、直径 1.2mm 未満のピン(ゼムクリップをまっすぐ伸ばしたものなど)を使用してください。

注意 ピンを取り扱う際には、指先を傷つけないよう十分注意して作業してください。

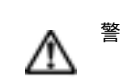

警告 ピンは、小さなお子様が誤って飲むことがないように、小さなお子様の手の届かない ところに置いてください。万一、飲み込んだ場合は、直ちに医師と相談してください。

DDS4 (July 1)

「梱包物を確認してください」において、以下を追記致します。

カスタムメイドサービスにて本装置を購入された場合、「3.5 インチフロッピィディスク(デバイスドライバ)」を添付しておりません。 Windows 2000 ServerまたはWindows NT Server 4.0をインストールされる場合には、本サーバに添付の ServerStart CD-ROM の以下の場所にデバイスドライバが格納されていますので、こちらよりデバイスドライバをインストールしてください。

D:¥DRIVERS¥Tape¥datsea (CD-ROM ドライブが Dドライブのとき)

※ 「内蔵光磁気ディスクユニット 取扱説明書」および「内蔵 DDS4 ユニット(ドライブケージ付) 取扱説明書」は、「PRIMERGY ドキュメント CD[IO 版]」(サーバ本体に添付)に含まれている場合があります。